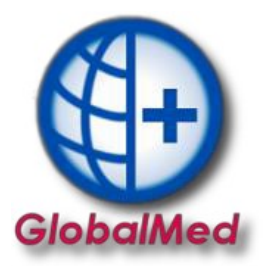

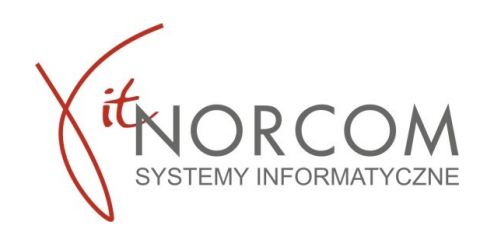

## **Weryfikacja dokumentu potwierdzającego ubezpieczenie**

1. W programie GlobalMed przechodzimy do: Lista→wybieramy zlecenie np. Kowalskiego →Następnie w PKT.9 zakładka Dokument potwierdzający ubezpieczenie, oraz Dokument UE.

W zakładce Dokument potwierdzający ubezpieczenie / Dokument UE: Sprawdzamy wypełnione pola czy pokrywają się ze skanem oryginału dokumentu.

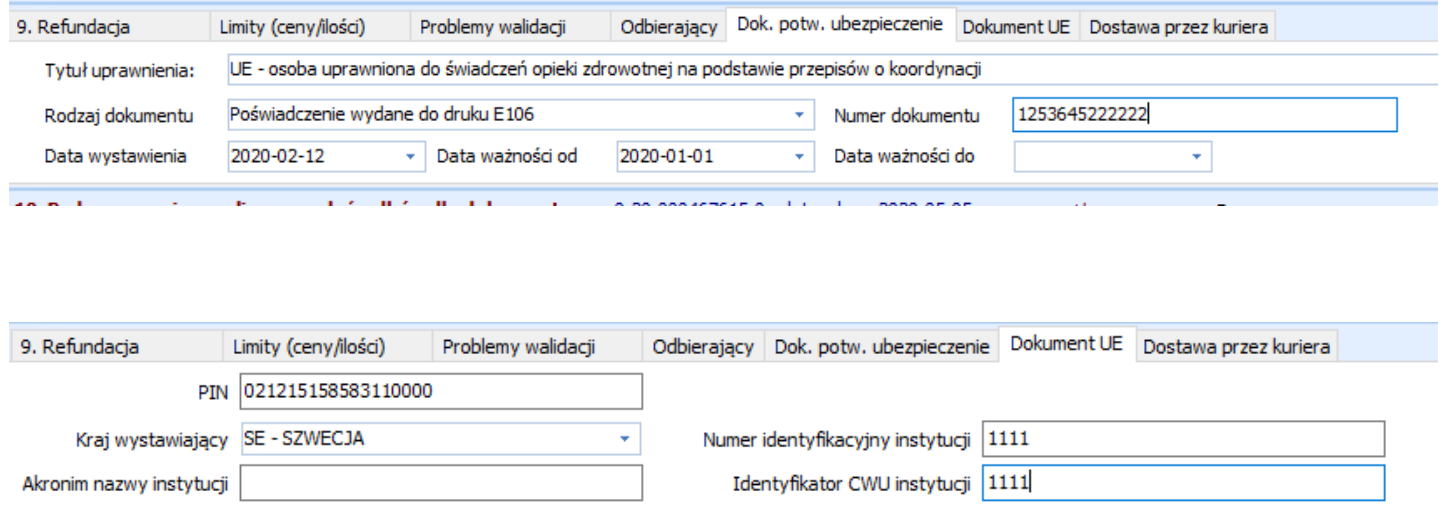